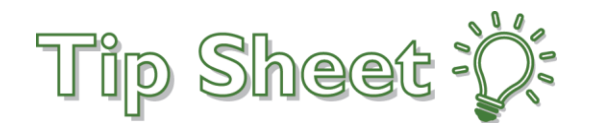

## **Locate the Study Record via Study Maintenance**

There are several ways to search for study records using different identifiers. This tip sheet uses PRO 13657 as the example. Study Code field is 13657, Study Name field is Sunitinib/Gemcitabine or Sunitinib in Advanced Renal Cell Carcinoma with Sarcomatoid Features, NCT field is 01164228, and the IRB approval # field is PRO00013657.

## Try It Out

1. Search for the **Study Code** field by typing it as my search term. You need to type the entire Study Code to get a result. For example, typing 136 won't pull up 13657

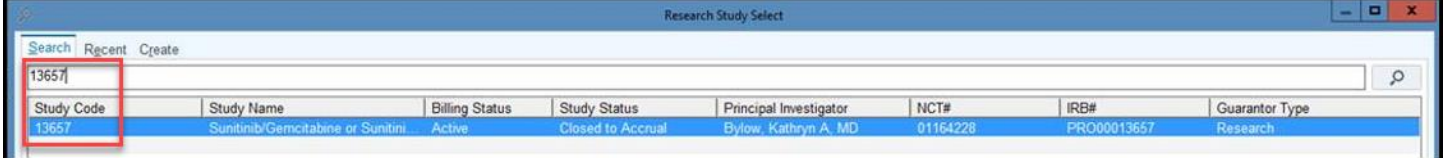

2. Search for the **Study Name** by typing word(s) from the study name the search field, for this example, one of the study drug names "Sunitinib". The system will perform completion matching so if you only type "Sun", the system will pull up potential matches also.

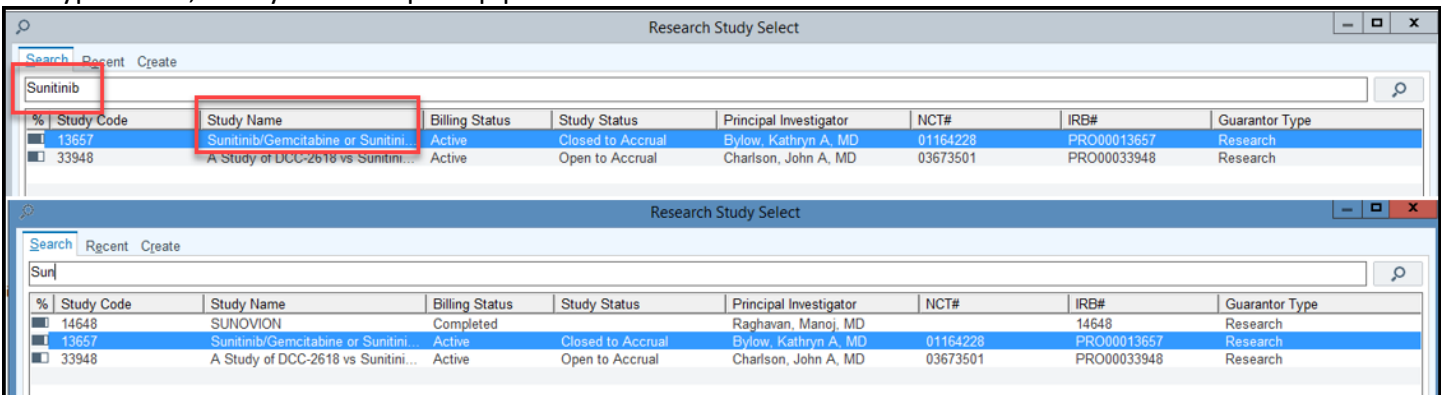

3. Search for the **NCT** by adding the pre-fix "nct." or "NCT." to the search field. When searching by NCT, the system will perform completion matching so if you type nct.01164, the system will pull up potential matches.

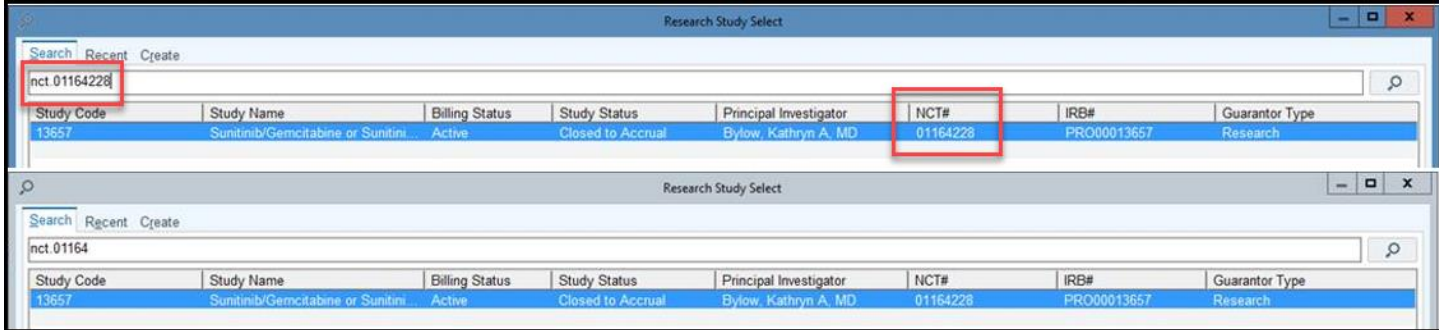

4. Search for the **IRB** by adding the pre-fix "irb." or "IRB." to the IRB #. When searching by IRB, the system will perform completion matching so if I type irb.PRO000136, the system will pull up potential matchesGive button, option, check box, link, and field names bold formatting so they stand out to the reader.

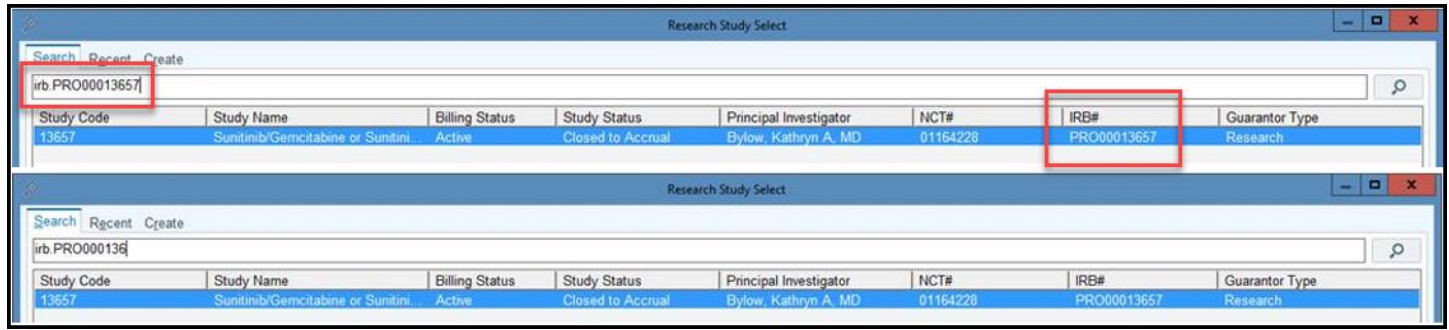